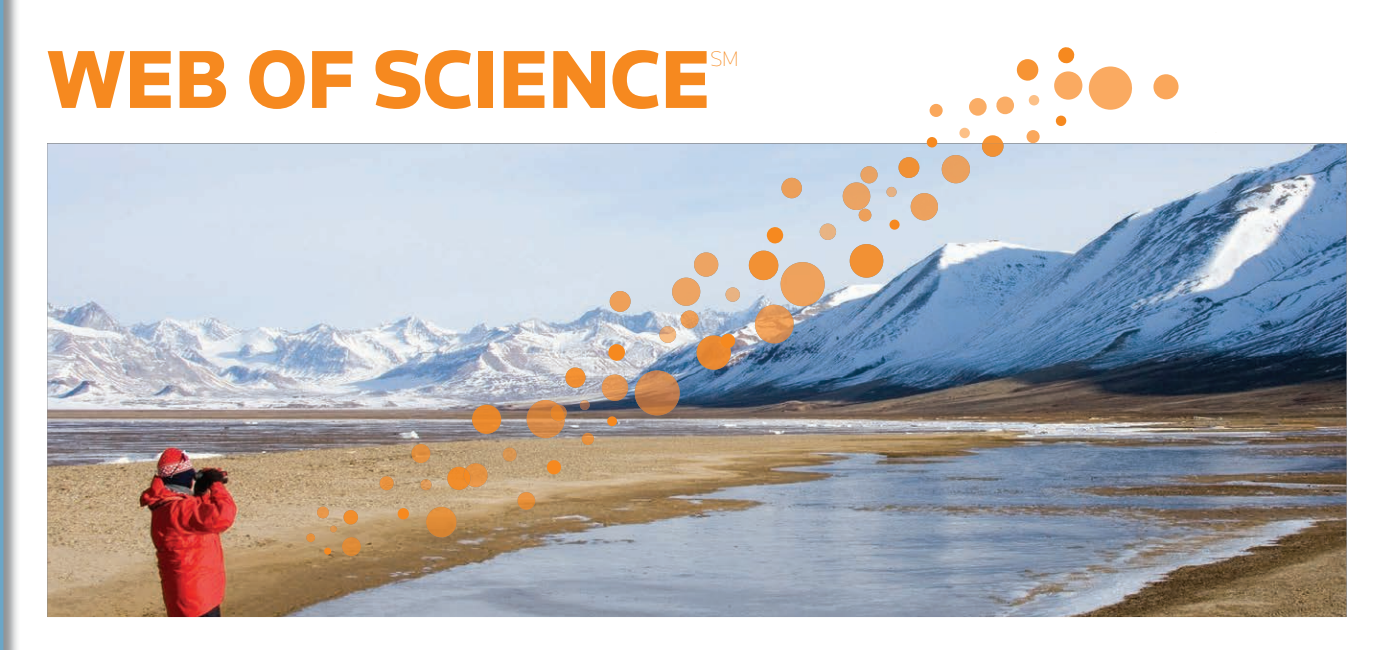

# QU'EST-CE QUE WEB OF SCIENCE ?

Recherchez des informations dans 12 000 revues et 148 000 comptes-rendus de conférence dans le domaine des sciences, des sciences sociales, des arts et des sciences humaines pour retrouver des travaux de grande qualité pertinents correspondant a votre domaine d'interet d'intérêt. Effectuez des recoupements entre des travaux pertinents en utilisant les références citées, et explorez les connections établies entre les publications par des chercheurs spécialisés travaillant dans votre domaine.

## GENERAL SEARCH

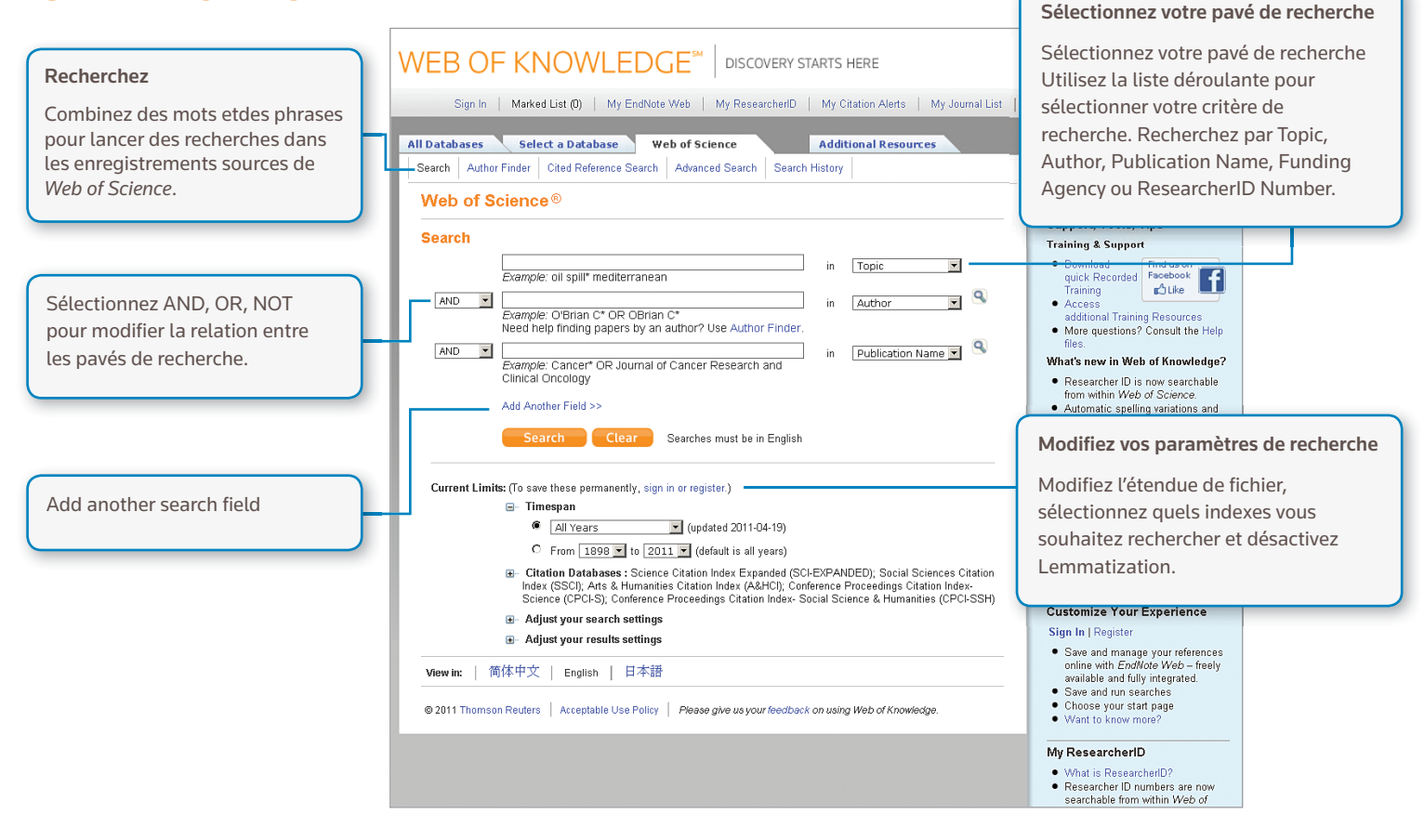

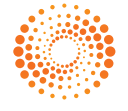

#### Opérateurs de recherche

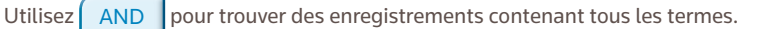

Utilisez  $\overline{OR}$  pour trouver des enregistrements contenant l'un des termes

Utilisez NOT pour exclure de votre recherche les enregistrements contenant certains mots

Utilisez  $\left\lceil \frac{\text{NEAR}}{\text{n}} \right\rceil$ pour trouver des enregistrements contenant tous les termes espacés d'un

certain nombre de mots (n) (stress NEAR/3 sleep).

Utilisez SAME dans une recherche d'adresse pour trouver des termes dans la ligne de l'adresse (INRA SAME Toulouse).

#### Racine, mots vides et variantes orthographiques

Tous les mots sont recherchés (pas de mots vides)

L'orthographe anglaise/britannique est recherchée de manière automatique (entrez behavior pour trouver à la fois behavior et behaviour).

Lemmatization permet de trouver automatiquement les variantes grâce à la racine plurielle (même les pluriels complexes tels que tooth/teeth) et de rechercher différents temps de verbes (run/running) et niveaux de comparaison (big trouve bigger et biggest). Lemmatization peut être désactivé en mettant les termes entre guillemets

### Caractères génériques

Utilisez la troncature pour obtenir un meilleur contrôle de la récupération des pluriels et des variantes orthographiques en désactivant Lemmatization.

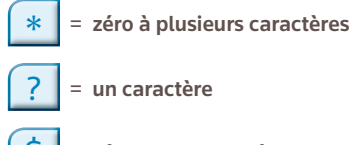

zéro ou un caractère

#### Recherche d'expressions

Pour trouver des expressions exactes dans des recherches Topic ou Title, mettez une expression entre guillemets.

Par exemple, si vous entrez "energy conservation" vous obtiendrez tous les enregistrements contenant l'expression exacte energy conservation.

#### Parenthèses

Utilisez des parenthèses pour regrouper des déclarations Booléennes composées. Par exemple :

(river or stream or pond) and ("waste water" or pollution)

#### Nom d'auteur

Entrez d'abord le nom de famille, suivi d'un espace et jusqu'à cinq initiales. Utilisez la troncature et recherchez une autre orthographe pour trouver les variantes de nom: La recherche Driscoll C\* renverra Driscoll C, Driscoll CM, Driscoll Charles, etc. Une recherche sur **Driscoll** renverra tous les auteurs ayant le nom de famille Une recherche sur De la Cruz f\* OR Delacruz f\* renverra Delacruz FM, De La Cruz FM, etc.

### ENREGISTREMENT COMPLET

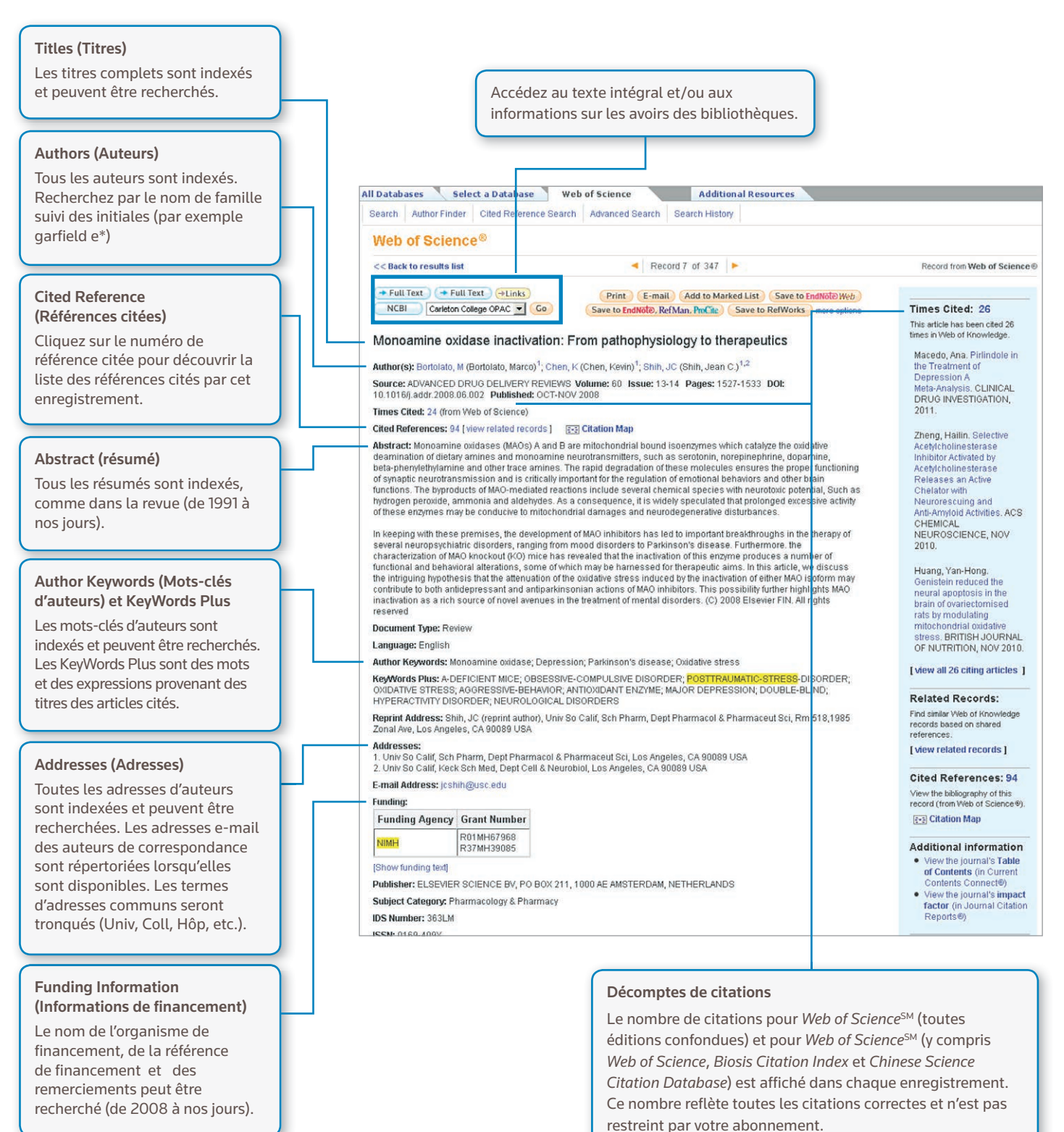

Les identifiants *ResearcherID*s peuvent être recherchés et affichés lorsqu'ils sont disponibles. Ils proviennent des profils publics à l'adresse: www.researcherid.com.

*ResearcherID*

# CITED REFERENCES (RÉFÉRENCES CITÉES)

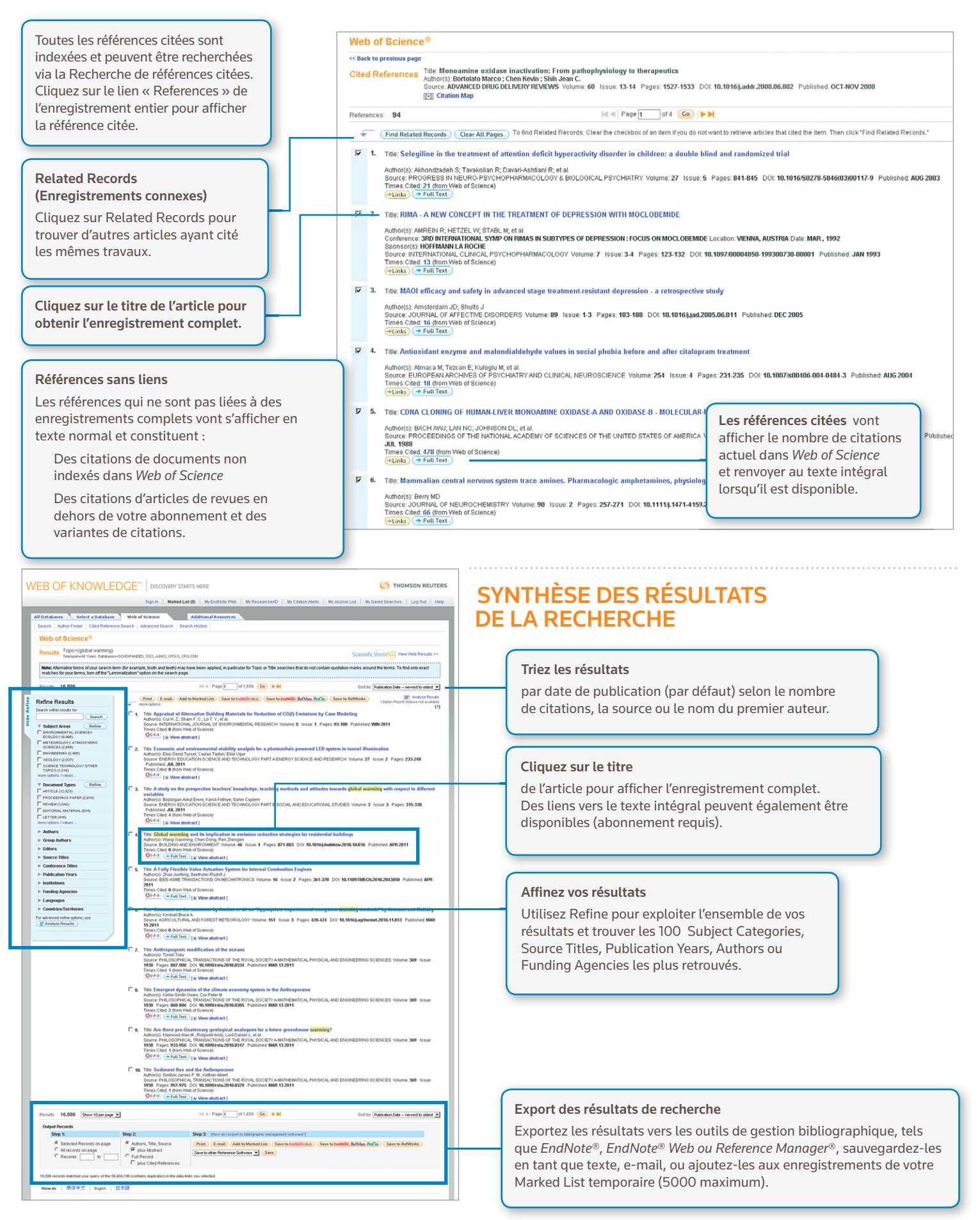

## RECHERCHE DE RÉFÉRENCES CITÉES

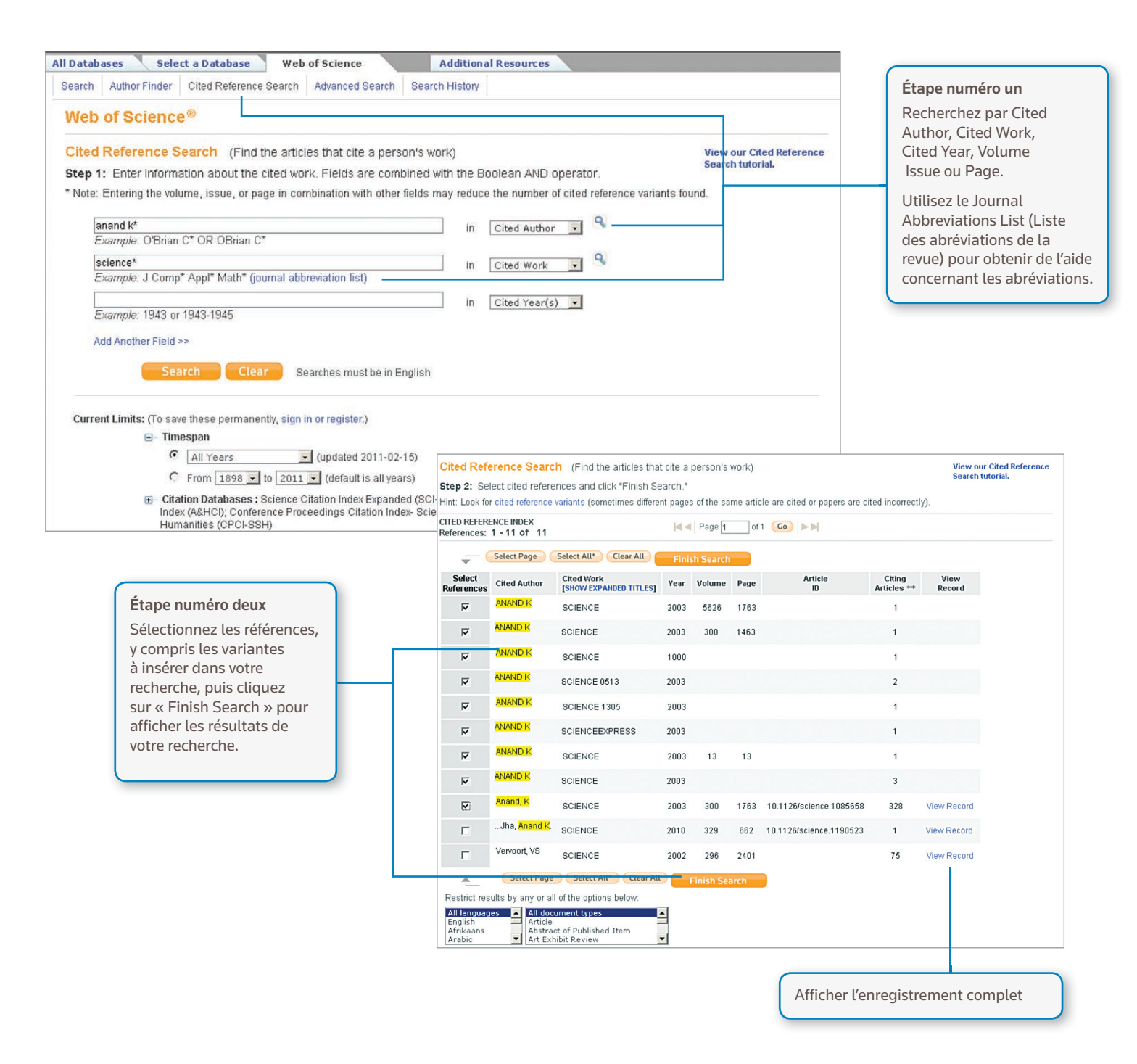

### *Conseils de recherche:*

- Utilisez la troncature pour l'auteur et le travail cités.
- Recherchez les variantes (quelquefois les documents sont mal cités) avant de terminer votre recherche.
- Le nombre de « Citing Articles » intègre les citations de toutes les années et de toutes les éditions de Web of Science, même pour les années et les éditions pour lesquelles vous n'avez pas d'abonnement.
- Toutes les références citées sont indexées et peuvent être recherchées, y compris les références aux livres, brevets, documents gouvernementaux, etc.

• Les auteurs cités de façon secondaire, les titres de sources complets et les abréviations de sources non-standard sont automatiquement recherchés dans les enregistrements de sources du Web of Knowledge. Sachez qu'une recherche de ce genre ne peut que donner des résultats partiels.

## CITATION MAPPING (CARTOGRAPHIE DES CITATIONS)

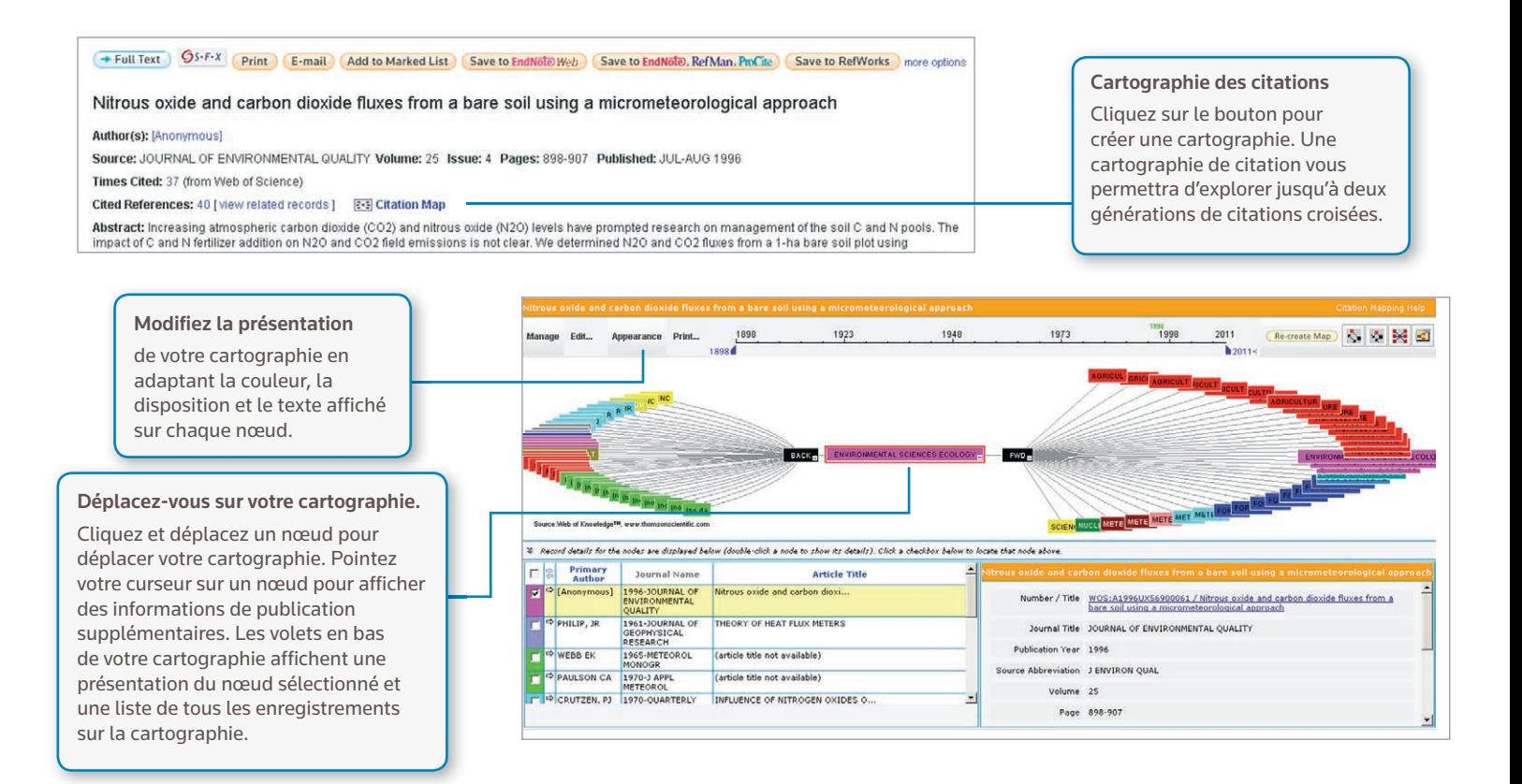

### CITATION REPORTS (RAPPORTS DE CITATIONS)

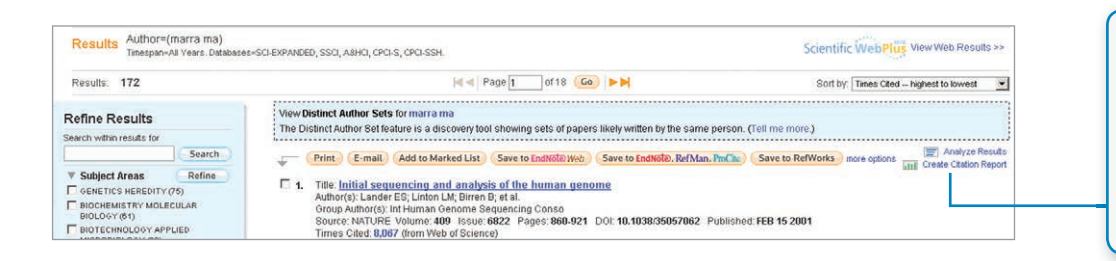

All Databases Select a Database Web of Science

Search | Author Finder | Cited Reference Search | Advanced Search | Search History

#### Créez un rapport de citations

pour des résultats de recherches inférieurs à 10 000 résultats. Cliquez sur le lien dans le coin supérieur droit de la page de résultats, ou créez un rapport de citations à partir de la Marked List.

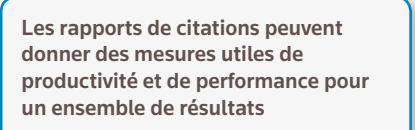

- publications par an;
- citations par an;
- H-index (N enregistrements avec au moins N citations);
- nombre total de citations pour tous les documents;
- taux moyen de citations par article;
- nombre d'articles uniques citant.

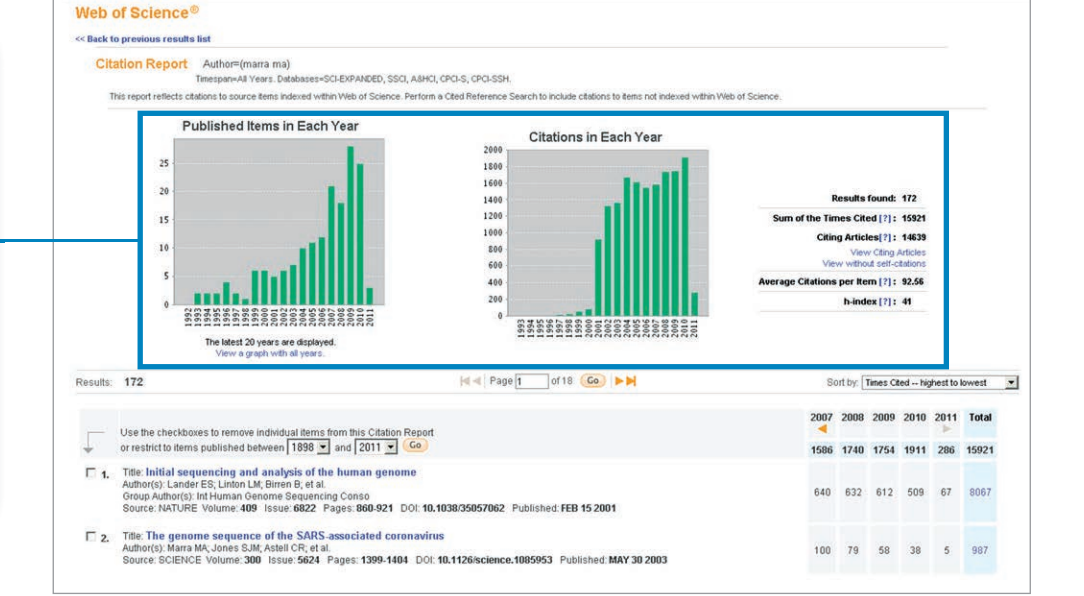

**Additional Resources** 

6

## PERSONNALISER

Créez un profil *Web of Knowledge* pour

- sauvegarder les recherches ;
- créer des Search Alerts;
- créer des Citation Alerts;
- créer une bibliothèque *Endnote Web*;
- créer un profil *ResearcherID*.

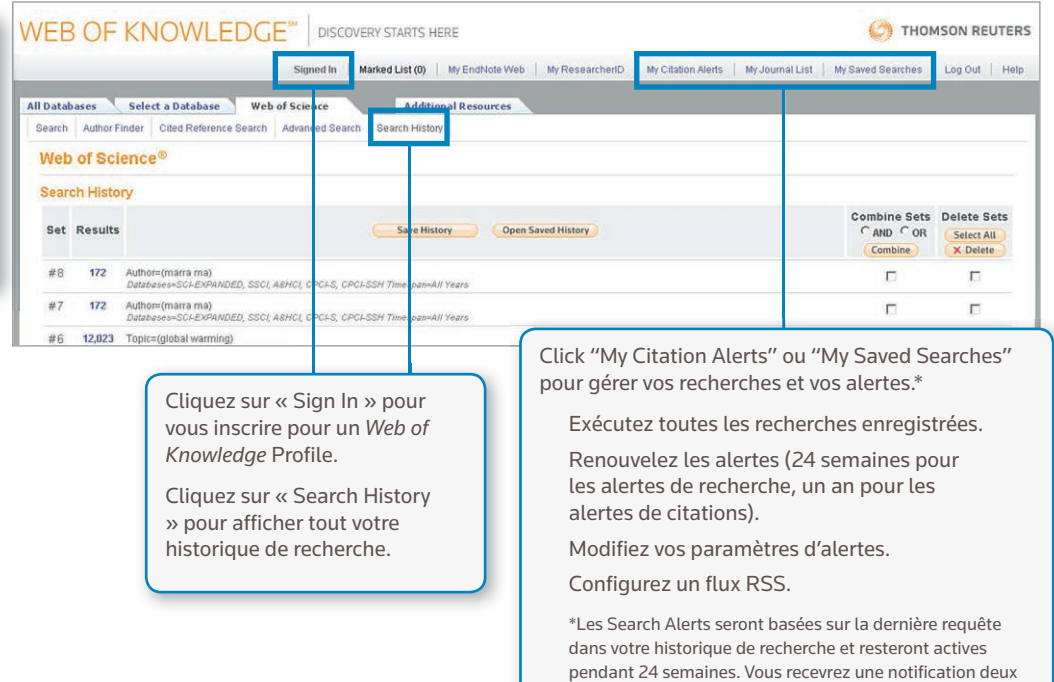

semaines avant l'expiration d'une alerte. Les alertes qui ont expiré resteront dans votre profil sous forme de recherches enregistrées jusqu'à ce que vous les supprimiez.

# GÉRER LES RÉSULTATS

### EndNote Web

Enregistrez jusqu'à 10000 références dans votre bibliothèque EndNote Web personnelle. Avec EndNote Web, vous pouvez rassembler des références à partir de bases de données en ligne et de catalogues de bibliothèques à travers le monde. Les références provenant de *Web of Knowledge* seront identifiées par une icône *EndNote Web*, tant que l'enregistrement est disponible dans votre bibliothèque.

Utilisez les outils puissants Cite While You Write d'*EndNote Web* pour ajouter des références et des bibliographies formatées aux documents que vous écrivez. Une fois que vous avec créé une bibliothèque *EndNote Web*, vous pouvez y accéder à tout moment, à partir de votre profil *Web of Knowledge* ou en vous rendant sur le site www.myendnoteweb. com et en entrant votre identifiant et mot de passe *Web of Knowledge*. *EndNote We*b est aussi entièrement compatible avec l'outil EndNote.

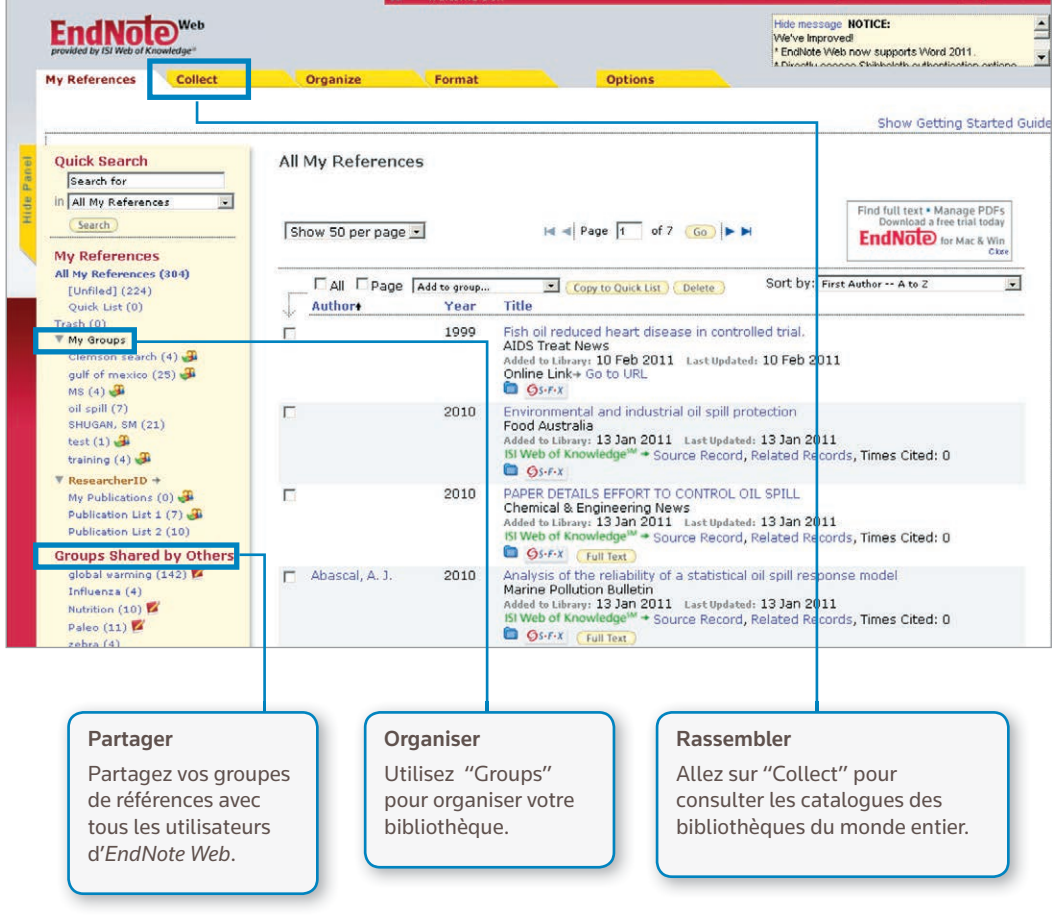

### **ResearcherID**

*ResearcherID* est votre espace en ligne libre et public permettant d'établir un numéro unique ResearcherID et de créer un profil personnel. Votre profil *ResearcherID* peut inclure des informations concernant vos affiliations institutionnelles, vos intérêts de recherche et une liste de vos publications. Les informations de publication de *Web of Science* contiennent des informations de citations en direct (mises à jour une fois par semaine) et comprennent des liens directs vers l'enregistrement source. Une fois que vous avez ajouté vos publications à votre profil *ResearcherID*, votre numéro unique *ResearcherID* sera automatiquement associé à vos publications dans *Web of Science*, et inclura un lien direct à partir de l'enregistrement de *Web of Science* vers votre profil *ResearcherID*.

### Researcher **ID**

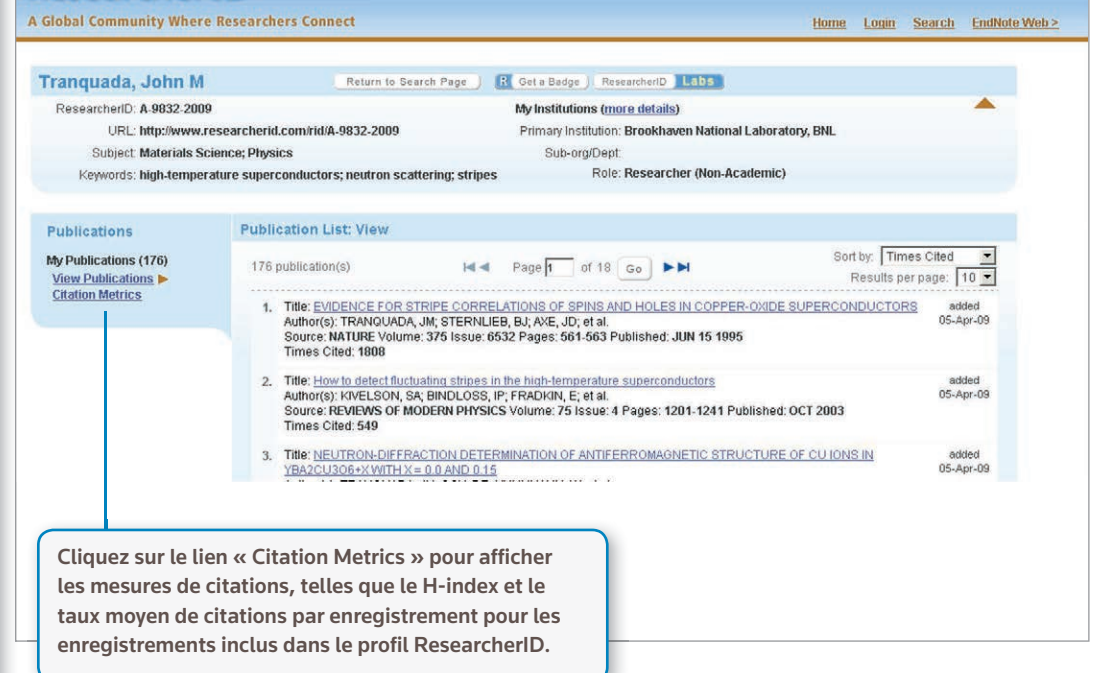

#### OBTENIR DE L'AIDE

Cliquez sur le bouton Help d'une page pour obtenir une aide détaillée sur des fonctions, ainsi que des conseils de recherche et des exemples complets.

Restez informé sur Web of Knowledge à l'adresse: wokinfo.com

Contactez l'assistance technique de votre région à l'adresse: science.thomsonreuters.com/support/

Contactez l'équipe de formation à l'adresse: science.thomsonreuters.com/info/contacttraining/

Pour accéder à la formation Web enregistrée et en direct, visitez la page: thomsonreuters.com/products\_services/science/training/

#### Science Head Offices

Americas Philadelphia +1 800 336 4474 +1 215 386 0100

Europe, Middle East and Africa London +44 20 7433 4000

Asia Pacific Singapore +65 6775 5088 Tokyo +81 3 5218 6500

For a complete office list visit: science.thomsonreuter.com/contact

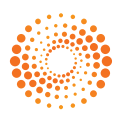